# **ИСПОЛЬЗОВАНИЕ ЯЗЫКА ПРОГРАММИРОВАНИЯ СИ**

*Методические указания к лабораторным работам по курсу "Информатика" для студентов 1 курса радиотехнического факультета*

**Самара - 2001**

Составитель **А.А.Тюгашев** 

**Использование языка программирования Си:** Метод.указания к лабораторным работам/Cамарский аэрокосм.ун-т; Сост. А.А.Тюгашев. Самара, 2001. 14 с.

Рассматривается комплекс проблем, связанных с использованием одного из самых популярных на сегодняшний день языков программирования – Си. Рассматриваются принципы работы в интегрированной среде разработчика компании Borland, типовые программы для работы с массивами и матрицами, сортировки, нахождения сумм и максимумов, работы с файлами и структурами данных.

Предназначены для студентов радиотехнического факультета, выполняющих лабораторные работы по курсу "Информатика". Могут быть использованы в практической деятельности. Подготовлены на кафедре компьютерных систем.

Печатаются по решению Редакционного Совета Самарского государственного аэрокосмического университета

## ВВЕДЕНИЕ

Язык программирования Си является одним из наиболее распространенных в мире средств для разработки профессиональных и сложных программных комплексов, вероятно, самым распространенным. Со времени своего создания в 1972 году язык претерпел ряд существенных дополнений и изменений, став основой, в частности, для современного объектно-ориентированного языка программирования С++.

Язык Си создавался как язык системного программирования, тесно связанный с операционной системой UNIX. Его авторами являются Брайан Керниган и Деннис Ритчи, работавшие в то время в фирме Bell корпорации AT&T.

В настоящих методических указаниях рассмотрены основы работы в интегрированной среде Borland C++, вопросы создания новых программ и их отладки.

# 1. ОБЩИЕ СВЕДЕНИЯ РАБОТЕ В СРЕДЕ BORLAND C++

1.1. Принципы создания и отладки программ.

Принцип работы с интегрированной средой базируется на концепции "редактор – транслятор - отладчик". При программировании тех или иных задач работа программиста представляет собой, как правило, итеративный (циклический) процесс, включающий в себя следующие основные стадии:

- набор исходной программы в текстовом редакторе;
- трансляция (компиляция);
- компоновка (линковка);
- запуск на выполнение;
- отладка.

В обычном варианте при прохождении всех перечисленных стадий необходим последовательный вызов средствами операционной системы соответствующих программ: текстового редактора,

транслятора, компоновщика, отладчика. При работе с интегрированной средой разработчика (IDE, Integrated Development Environment) программист общается только с ее собственным, дружественным интерфейсом, а вызов необходимых служебных программ и модулей осуществляется автоматически. Интерфейс среды разработчика Borland C++ построен на основе меню и окон. Для редактирования каждого текстовых файла открывается одно окно, при этом возможен перенос фрагментов текста из одного файла в другой через буфер оболочки. При трансляции открывается специальное окно трансляции, существует специальное окно для вывода сообщений об ошибках, и т.д. Навигацию по окнам можно осуществлять с помощью нажатия клавиш Alt+<номер требуемого окна>. С помощью нажатия клавиши F5 возможно развернуть активное окно на весь экран. Обратное изменение возможно с помощью еще одного нажатия F5. Alt+F3 приводит к закрытию текущего окна. Ctrl+F5 включает режим изменения размеров и перемещения окон.

Доступ к большинству функций интегрированной системы возможен через главное меню оболочки, которое можно вызвать с помощью клавиши F10.

Перемещаться по меню можно, используя клавиши управления курсором – клавиши со стрелками. При нажатии на клавишу Enter происходит выбор соответствующего пункта в меню. Пункты главного меню имеют связанные с ними так называемые "выпадающие" подменю, например, с пунктом главного меню "File" связано выпадающее меню, в котором перечисляются основные операции с файлами – создание, открытие, сохранение (запись), и т.д.

Для выхода из меню (равно как и для отмены какого-либо действия), можно использовать клавишу Esc. Некоторые пункты выпадающих подменю главного меню могут иметь рядом с названием пункта многоточие (". . .") либо знак треугольника. Это означает, что при выборе данного пункта происходит открытие дополнительного окна диалога или нового подменю. Некоторые пункты меню можно вызвать с помощью так называемых "горячих клавиш" непосредственно, например, в процессе набора текста программы во встроенном в IDE текстовом редакторе. Эти клавиши (или их комбинации) встречаются в соответствующих пунктах

подменю. Например, с помощью нажатия клавиши F3 можно вызвать стандартный диалог открытия файла. При нажатии комбинации "Alt+X" происходит быстрый выход из среды разработчика. Пункты подменю можно вызывать и с помощью комбинации клавиш Alt и буквы, подчеркнутой в названии соответствующего пункта.

Работа с меню, кроме использования клавиатуры, возможна с использованием манипулятора "мышь".

В нижней части экрана при работе с интегрированной оболочкой Borland C++ располагается так называемая строка состояния. Она выполняет следующие функции.

- напоминает о клавишах, которые можно использовать в данный момент.
- позволяет выполнять те или иные действия с помощью манипулятора "мышь". Достаточно указать название действия и щелкнуть на нем левой кнопкой мыши.
- информирует пользователя о действии, выполняемом в настоящий момент (например, сохранение файла).
- предлагает советы и рекомендации по выбранным пунктам меню или диалога.

Система имеет развитую систему так называемой контекстнозависимой (то есть "понимающей", в каком режиме происходит работа и предлагающей помощь именно по нему) подсказки. Есть соответствующий пункт в главном меню, есть и соответствующая "горячая клавиша" - F1. Есть и еще одна полезная особенность. При подводе курсора в окне текстового редактора к набранному оператору или стандартной функции языка Си и нажатии комбинации клавиш Ctrl+F1 выводится информация о данном ключевом слове.

Отладка (debugging) программ подразумевает процесс выявления и устранения ошибок в написанных программах. Как гласит известная в программистских кругах аксиома, "каждая программа содержит по крайней мере одну ошибку". Еще одно шутливое изречение гласит, что "устраняя одну ошибку в программе, мы вносим три новых". И, хотя в этих утверждениях есть только доля шутки, данный факт не дает нам оснований отказаться от устранения ошибок в программах.

Встроенный в IDE Borland C++ отладчик обладает возможностями пол установке точек останова (Breakpoints) в

тексте программы, просмотра и модификации при необходимости текущих значений переменных.

Для успешной работы с оболочкой необходимо правильное задание так называемых параметров рабочего окружения.  $\overline{B}$ частности, при работе с системой Borland C++ используются стандартные файлы, и необходимо указать их расположение (каталог на диске). Доступ к этому режиму осуществляется через пункт главного меню Options, подпункт Directories. В частности, при программировании на языках C/C++ используются так называемые заголовочные файлы, и строка в тексте программы

#include <stdio.h>

означает, что в текст необходимо вставить файл stdio.h, а искать его надо в некотором стандартном каталоге. Этот каталог надо явно задать в оболочке, в разделе Include Directories.

Еще одна важная группа файлов - служебные библиотеки, включающие наборы стандартных функций, таких например, как сравнение строк, математические и др. Их расположение задается в разделе Library Directories.

Наконец, каталог, в который будет помещаться готовая к исполнению программа с расширением .ехе, задается в разделе Output Directory.

#### 1.2 Написание первой программы на языке Си

Для проверки работоспособности и правильности настройки интегрированной среды разработчика напишем, оттранслируем и запустим на выполнение первую программу на языке Си.

Лля STOTO, во-первых, создадим новое окно текстового редактора путем выбора в главном меню пункта File, подпункта New в выпадающем меню. Откроется новое окно текстового редактора. Наберем в нем нижеследующий текст.

```
#include <stdio.h>
int main()
\left\{ \right.printf ("Здравствуй, Мир !\n");
  return 0:
\mathcal{E}
```
программа выводит на Эта экран компьютера текстовое сообщение "Здравствуй, Мир !".

Разберем текст созданной программы. Первая строка содержит одну из так называемых директив препроцессора. Препроцессор это специальная программа, обрабатывающая тексты на языке Си до того, как они передаются транслятору языка программирования, и осуществляющая некоторые предварительные действия в соответствии директивами, которые для отличия от собственно операторов  $"$   $^{\#}$ ". Директива #include в языка Си начинаются с символа частности, указывает на необходимость включения в программу стандартного заголовочного файла stdio.h для подключения  $\mathbbm{K}$ программе библиотеки стандартных функций ввода-вывода (STandarD Input - Output). Это необходимо для возможности дальнейшего использования библиотечной функции printf.

Следующая строка содержит заголовок идущей далее в тексте функции main. Надо сказать, что все программы на языке Cи являются наборами функций. Функция определяется как некоторый модуль, имеющий в общем случае некоторые аргументы, записываемые в круглых скобках, и могущий возвращать какое-то значение. Одни функции могут вызывать на выполнение другие, и т.д. При этом система начинает выполнение любой программы на языке Си с функции со стандартным именем - main. Соответственно, каждая программа на языке Си должна включать ровно одну функцию с Перед названием функции написано "int", именем main. YTO означает, что функция возвращает целое число. Поскольку функция main - основная функция программы, то ее возвращаемое значение подразумевает возвращаемое в операционную систему программой значение. Существует соглашение, что если программа завершается без возникновения нештатных ситуаций, нормально, TO она возвращает ноль, в противном случае - ненулевое значение. После названия функции main идут пустые круглые скобки, что означает, что наша программа не обрабатывает никаких входных значений, передаваемых через командную строку при вызове программы  $HA$ выполнение (а при вызове с помощью команды Run интегрированной оболочки есть специальный пункт Arquments в соответствующем подменю).

 $\overline{7}$ 

В следующих строках после заголовка идет собственно тело функции, в котором содержатся действия, которые она выполняет, то есть операторы языка Си и вызовы функций. Тело функции ограничивается фигурными скобками - { и }.

функцию Наша функция вызывает библиотечную форматного на стандартное устройство (в данном случае вывода экран дисплея)- функцию printf. Аргументом данной функции является текстовая строка, которые в языке Си принято заключать в двойные кавычки. В конце строки можно заметить символы "\n", **GTC** специальная последовательность символов (на это указывает знак "/'), означающая, что после вывода строки на экран надо перейти к новой строке. Точка с запятой - стандартный разделитель языка Си, разграничивающий отдельные действия в тексте функции.

Следом идет оператор return 0. Этот оператор возвращает некоторое значение в качестве результата выполнения функции. В данном случае MЫ передаем ноль операционной системе как свидетельство того, что функция завершается нормальным образом.

Последняя строка программы - закрывающая фигурная скобка, указывающая на конец функции main.

Теперь необходимо осуществить следующие действия:

- Сохранение текста программы в некотором файле на  $1.$ диске.
- $2.$ Трансляция текста программы на языке Си в машинные КОЛЫ.
- $3.$ Компоновка объектного модуля программы с модулем стандартной библиотеки.
- 4. Запуск готовой исполняемой программы.

выполнения первого этапа нажмем кнопку F3. Лля Откроется стандартное окно сохранения файла. В нем можно видеть содержимое текущего каталога на диске, перемещаться по каталогам путем выбора соответственно ".." для перемещения на уровень вверх по дереву каталогов, и название поддиректории для спуска вниз по дереву, задавать имя сохраняемой программы. Пол умолчанию IDE предлагает для программы название "NONAME00.C". Исправим его, например, на "first.c". Необходимо обратить внимание на то, что в каталоге показываются не все файлы, а только те, которые имеют расширения, задаваемые соответствующим пунктом диалога. И при

сохранении файла предлагается одно из стандартных расширений -.с, .h или .cpp для программ на языке C++.

Указав имя файла и расширение .с, которое покащывает системе, что данный файл содержит текст программы на языке Си, выбираем пункт Ок диалога сохранения.

Этапы  $2 - 4$ MOЖHO ВЫПОЛНЯТЬ  $\overline{10}$ отдельности,  $HO$ MЫ воспользуемся возможностью отдать интегрированной среде команду "сделай все необходимое и запусти программу" с помощью нажатия комбинации клавиш Ctrl+F9. Система тогда автоматически выполняет трансляцию, компоновку (о чем свидетельствует специальное окно, возникающее на экране), и в случае отсутствия ошибок, запускает программу на выполнение.

He стоит удивляться, если вы не заметите результатов выполнения программы. Дело в том, что включенная в IDE система исполнения программ имеет свое собственное окно, отличное от основного рабочего окна разработки. Для перехода  $\mathbf{B}$ OKHO выполнения необходимо использовать комбинацию Alt+F5. Тогда на экране появится строка "Здравствуй, Мир !", свидетельствующая о наш эксперимент завершился успешно, и программа TOM, YTO работает.

# 1. ОСНОВНЫЕ ПОНЯТИЯ ЯЗЫКА ПРОГРАММИРОВАНИЯ СИ

## 2.1. Идентификаторы и типы данных

Важным понятием языка программирования ЯВЛЯЮТСЯ идентификаторы - имена переменных, функций и т.д. В языке Си идентификаторы собой представляют последовательность букв латинского алфавита, символов подчеркивания и десятичных цифр. При этом первым символом в идентификаторе должна быть буква. При этом заглавные и строчные буквы в языке Си различаются, то есть NAME, Name и name - три разных идентификатора. Имена объектов в программе не должны совпадать с операторами языка и названиями стандартных функций.

Идентификаторы используются для обозначения переменных и имен функций. Все переменные должны относиться к тому или иному типу данных. Базовыми типами данных в языке Си являются:

int - целое число

float - число с дробной частью (с "плавающей точкой")

- char символ
- void не имеющий значения

double - вещественное число двойной точности

типа MOTYT встречаться Перед названием так называемые модификаторы, например unsigned для чисел означает, что данное число не может хранить отрицательное значение. Таким образом, если при 16-разрадном целом числе тип int может хранить числа от  $-32767$  go 32768, ro unsigned int - or 0 go 65535.

модификаторы short  $long,$ Имеются также  $M$ указывающие соответственно на короткое (занимающее меньше памяти) и длинное (для хранения больших значений) целое. При этом можно просто писать short и long вместо short int и long int.

Каждая используемая в программе переменная должна быть предварительно объявлена с указанием типа, и в дальнейшем она может использоваться для хранения значений только указанного типа. Допустимо объявлять перемнные одного типа как через запятую в одной строке, так и в разных строках, например:

int  $a, b, c$ ; int x; char sym, A21;

## 2.2 Операторы и выражения

Выражения широко распространены в языке Си. Они состоят из операндов (переменные, константы, числа), соединенных знаками операций (сложения, умножения  $\mathbf M$ др.). Порядок выполнения операций определяется их приоритетами и круглыми скобками, используемыми при записи выражений.

Одним из главных операторов является оператор присваивания, используемый для задания какого-то значения переменной. В языке Си для записи присваивания используется символ "=", например:

 $x=a+b$ :

Более того, существует удобная сокращенная запись ДЛЯ присваивания одного и того же значения группе переменных, например:

 $f=b=c=d=100$ :

К арифметическим операциям в языке Си относятся: +, -, \*,

/, % (остаток от деления).

Логические операции в языке Си:

-используемые для записи условий

- && логическое И
- | | логическое ИЛИ
- ! логическое HE
- $<$  меньше
- $> -$  больше

 $== -$  равно (два стоящих рядом знака = )

- <= меньше или равно
- > = больше или равно
- используемые для поразрядных логических операций
- & поразрядное логическое И
- | поразрядное логическое ИЛИ
- ~ поразрядное отрицание
- ^ поразрядное логическое исключающее ИЛИ

языке Си используются также и другие операции. К <sub>B</sub> HMM OTHOCATCA:

++ - инкремент (увеличение на единицу)

- -- декремент (уменьшение на единицу)
- ?: условная операция
- Z= набор операций, где Z любая бинарная операция
- >> побитовый сдвиг вправо
- << побитовый сдвиг влево

Очень удобными являются операции инкремента и декремента, можно рассматривать как сокращенные формы которые записи выражений x=x+1 и x=x-1. Аналогичным образом, используется сокращенная запись вида z+=2 вместо z=z+2,  $y*=5$  вместо  $y=y*5$  и  $T$ . $\pi$ .

Для условной операции ее результатом становится значение второго выражения, использованного в ее записи, в случае, если первое выражение (условное) истинно, и значение третьего - если значение первого ложно. Например:

 $Y = (a>b)$  ?  $a:b$ ;

Аналогично присвоению Y значения максимума среди а и b.

В случае, если в арифметическом выражении присутствуют операнды нескольких типов, все они приводятся к одному общему типу по встроенным в язык Си правилам. Кроме того, возможно явное (задаваемое программистом) преобразование типа, выполняемое следующим образом:

 $X = y + (float) z;$ 

Здесь перед вычислениями переменная z будет приведена к типу чисел с плавающей точкой.

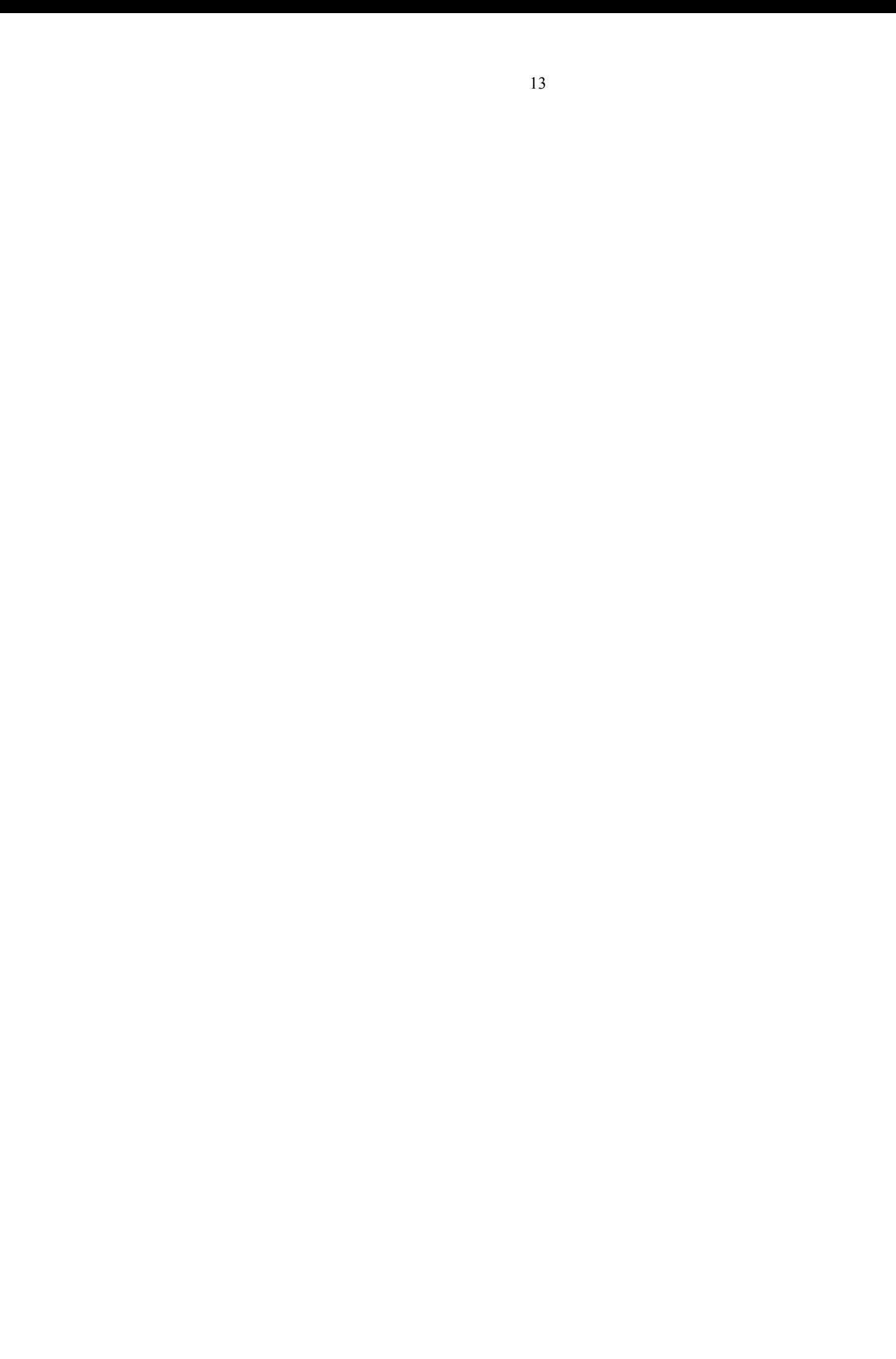